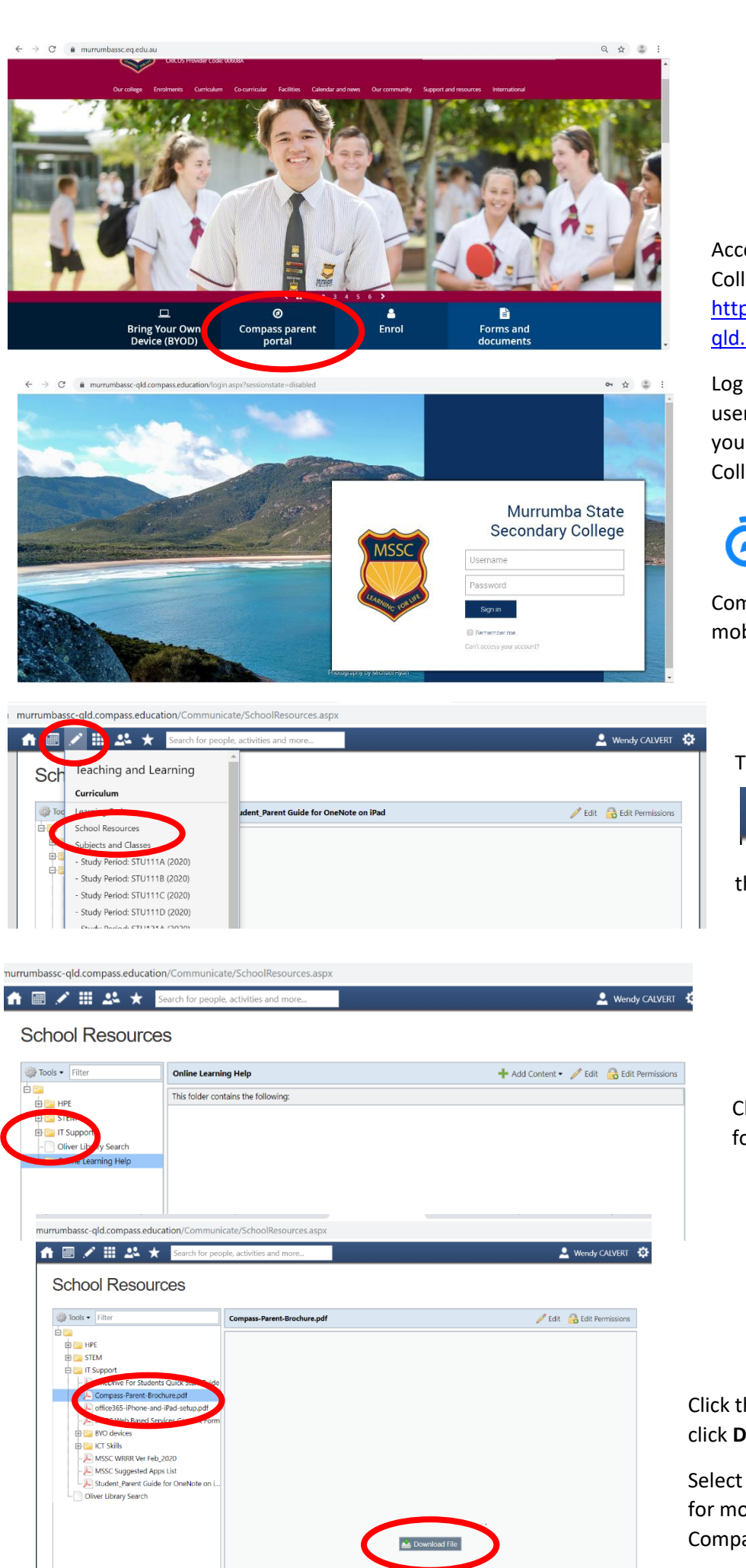

Access the Compass Portal via the College website or directly at [https://murrumbassc](https://murrumbassc-qld.compass.education/)[qld.compass.education/](https://murrumbassc-qld.compass.education/)

Log on using your unique family username and password provided to you by Murrumba State Secondary College

 $\overline{a}$ You can download the Compass School Manager app for mobile devices for ease of use

Tap the Teaching and Learning button

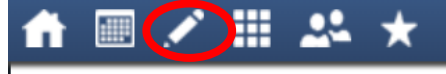

then select School Resources

Click on the + to expand any of the folders

Click the required document, then click **Download File**

Select the **Compass Parent Brochure**  for more information on using Compass